## **[Usar HDHacker Para Ver,](https://blog.hostdime.com.co/usar-hdhacker-para-ver-guardar-y-restaurar-el-sector-mbr-y-boot-de-un-disco-duro/) [Guardar Y Restaurar El Sector](https://blog.hostdime.com.co/usar-hdhacker-para-ver-guardar-y-restaurar-el-sector-mbr-y-boot-de-un-disco-duro/) [MBR Y boot De Un Disco Duro](https://blog.hostdime.com.co/usar-hdhacker-para-ver-guardar-y-restaurar-el-sector-mbr-y-boot-de-un-disco-duro/)**

Antes de que una PC pueda acceder a una unidad, debe leer primero las diversas estructuras de disco: el registro de inicio maestro (MBR), la tabla de particiones del sector de arranque, y así sucesivamente. Normalmente no tienes que preocuparte por nada de eso, pero si estas estructuras están

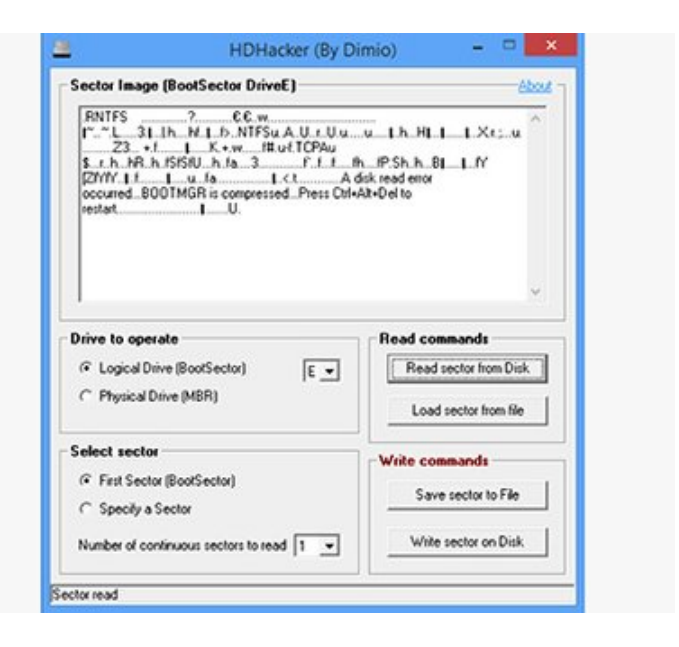

dañadas, y la unidad se convierte en ilegible, entonces puede que quieras saber más ;) La herramienta la puedes bajar del siguiente [enlace.](http://www.downloadcrew.com/article/33011-hdhacker)

*HDHacker* es una pequeña herramienta que puede **leer, visualizar, guardar y restaurar el registro** de un dispositivo maestro de arranque, el sector de arranque, o simplemente un número definido de sectores continuos. Esto es potencialmente peligroso, ya que la elección de la unidad equivocada o sectores podrían destrozar su sistema, aunque también puede ser útil.

El programa es extremadamente portable, solo *pesa 112KB*, funciona desde Windows NT y las siguientes versiones. Esta utilidad no depende de .NET, Java o cualquier otra programa adicional.

Una vez que ejecutes HDHacker y debes seleccionar la unidad a trabajar, ya sea de tipo lógica, física, fijo o removible. El

siguiente paso es elegir un sector de partida (# 1 para el arranque) y el número de sectores para leer (1-16).

Debes hacer clic en «Read sector …» y **HDHacker** lee y muestra sus sectores elegidos. La mayor parte de esto será la basura binaria sin sentido, pero también puede haber información útil. Si el sector de arranque inicia con «.RNTFS» entonces sabrás que **es una unidad NTFS**, por ejemplo, mientras que los discos FAT deben tener FAT16 o FAT32 en algún lugar de la primera línea.

También hay opciones para guardar los sectores en un archivo, cargarlos más tarde, y escribirlos en el disco. Esto le permite hacer *copia de seguridad de estas estructuras y restaurarlos posteriormente*, aunque, por supuesto, si la unidad del sistema se ha corrompido, entonces probablemente no será capaz de **arrancar Windows para ejecutar HDHacker**. También tendrá que tener mucho cuidado, ya que un error podría hacer una unidad ilegible.

**HDHacker** no va a ser la elección ideal para realizar la copia de seguridad o recuperación de desastres. Sin embargo, el tamaño del programa compacto, facilidad de uso y capacidad de funcionar en casi cualquier lugar son notables puntos a favor. Si deseas solucionar problemas de este tipo en las PCs , entonces vale la pena tener esta herramienta como la opción mas cercana a usar.